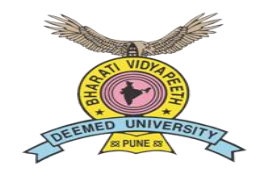

# **Bharti Vidyapeeth (Deemed to be University), Pune**

**Accredited with A+ Grade (2017) by NAAC, A+ Grade University Status by MHRD, Govt. of India 63rd Rank among Universities by NIRF-2020**

## **Ph.D. Entrance Test- 24th January 2021**

## **INSTRUCTIONS & SPECIFICATIONS**

*It is an Online Computer based entrance examination, user friendly having advanced security features making it fair, transparent and standardized. The examination will be conducted in an online proctored mode. Candidate can take the test from the safe and secure environment of his/her home, with a desktop or laptop (with a webcam), an internet connection (un-interrupted internet speed is desirable) and an interrupted electricity supply. Candidates are requested to take the test honestly, ethically, and should follow all the instructions.*

### **Basic Instructions for Online Examinations**:

#### **A. General information:**

- 1. The examination will comprise of Descriptive written test.
- 2. The examination will be for total 3 hrs.
- 3. Each examination is in 2 section and each section will be for 1hours and 30 min.
- 4. Candidate needs to attempt both the sections in sequential manner only.
- 5. Candidate cannot jump to 2nd section without finishing the first section.
- 6. Each section will have 7 questions out of which candidate needs to attempt 5 questions only.
- 7. Each question carries 10 marks each.
- 8. The Subjects or topics covered in the exam will be as per the Syllabus.
- 9. There will be NO NEGATIVE MARKING for the wrong answers.
- 10. You need to be logged in to your system on or before 30 minutes before start time of your entrance test.

#### **B.Instructions:**

- 1. Every candidate will take the examination on a Laptop or Desktop with good quality web cam and audio recording device installed, Smart phone are not allowed during the examination except for uploading the images of answer sheets.
- 2. Use of Smart phone during the exam is in process is strictly prohibited, failing which the online invigilator will Debar the candidate from appearing for examination. (Smart phones will be allowed only for uploading the answer sheets under the observation of invigilators.)
- 3. Candidate should take utmost care for the clarity in image he/she is uploading.
- 4. No complains will be entertained after exam regarding uploading of the answer sheets.
- 5. Total duration of exam will be 3 hours, plus extra 5min for uploading of the answer sheets correctly.

## **C. The sequence of steps to be followed by each examinee for appearing in Examination using Online Examination Portal will be as follows:**

- 1. The candidates will have to enter their Roll/Seat Number as Username and Password (which has been sent to their registered mobile number and email-id).
- 2. The candidate's details appear on the screen, candidate needs to carefully verify the information before starting the test.
- 3. The Time of the examination begins only when the 'Start Test' button is pressed.
- 4. The candidate will be answering the questions one by one by typing on screen in the area provided for answers or candidate can also write answers on blank plain white paper or ruled paper.
- 5. The examinee can move to First, Last, Previous, Next and unansweredquestions by clicking on the navigation buttons with respective labels displayed on screen throughout the test.
- 6. The Time remaining is shown in the Right Top Corner of the screen.
- 7. The system automatically shuts down when the time limit is over OR alternatively if examinee finishes the exam before time he can quit by pressing the 'End Test' button.
- 8. The candidates should not click the "END TEST" Button until the candidate want to quit from Examination.

#### **D. Extra Exam Attempt will not be provided if:**

- 1. Candidate fails to appear for exam within specified timings.
- 2. Candidate does not appear the tests.
- 3. Candidate appears for exam late / face lack of time.
- 4. Candidate ignores instructions and rules.
- 5. Candidate does not submit the exam properly.
- 6. Candidate face internet of power failure problems.

#### **E. During Examination help**

- 1. Please contact your Test Administrator in case of power failure as the test may be recovered. If test recovery is not possible then test will have to be rescheduled.
- 2. If internet speed is unreasonably slow, images and tables in the question may take little longer to appear.
- 3. The test should be submitted only when it is completed in all respect.

#### Laptop/Desktop Users for answering Subjective (Descriptive) questions:

#### For writing answers in answer sheets:

Candidates need to write the answers on ruled paper and upload the same by using a mobile phone by scanning QR Code\*(Click: *Upload answer sheet using – mobile*). We request you to keep a sufficient number of paper sheets & stationery handy well in advance for this purpose.

Note: All the answers scripts have to be uploaded one by one using the QR code. 1 QR code for one answer script, also the QR code is valid for only 60 Sec.

The following mobile applications for QR Code scanning are recommended for Android & iOS Mobile phones:

Android: https://play.google.com/store/apps/details?id=com.geekslab.grbarcodescanner.pro&hl=en\_IN iOS: <https://apps.apple.com/in/app/qr-code-reader/id1200318119>

1. Please make sure you make the final submission only after completing the examination. You will be asked to confirm in case you accidentally try submitting the examination before the completion of the duration. Please note that once you make the final submission, you will not be able to take up the examination again.

2. In case you are facing any technical issues during the examination, please reach out to the Wheebox Support team or put in on the chat box provided on screen.

#### **F. Debarment/Cancellation of entrance test:**

- 1) If a candidate indulges in unfair practices/suspicious acts, the proctor will intervene and warn or cancel thetest.
- 2) For any case of misconduct, the proctor can warn/cancel the test immediately as the case maybe.
- 3) For any unfair act (cheating) during the entrance test, the result of such entrance test may be cancelled and he/she will be liable for punishment. University will also inform the employer of the candidate by giving the details of unfair practice and punishment levied on thecandidate.
- 4) If the unfair act is determined after the entrance test, the result of such entrance test will be cancelled and he/she will be liable forpunishment.
- 5) If any candidate attempts copying onscreen question, takes photoshoots or violates any of the entrance test rules, it will be considered to be an act of misconduct and he/she will be liable forpunishment.

#### **SYSTEM REQUIREMENT**

- 1. **Internet Bandwidth:** The minimum required bandwidth is 512 Kbps 1 Mbps of internet speed on each machine.
- 2. **Machine Configuration:** RAM Minimum 2GB (though 4GB is recommended), Processor Speed- 1.5 Ghz and above. Preferred Operating System – Windows 8 above.
- 3. **Preferred browsers:** For taking the test, recommended browsers are Google Chrome (Ver. 7.5 or above), Mozilla Firefox (Ver. 70 or above). Candidates using any apple device, kindly use GOOGLE CHROME ONLY to take the test. Test till not work on Safari browser.
- 4. For Mac users only Google Chrome browser and the test will not support Linux.
- 5. A web camera and a Microphone must be available for the test. Must have Laptop/Smartphone for taking the test.
- 6. Recommended for using Laptops or Mobile Phone.
- 7. If your internet disconnects during submission contact the Help center number provided to you and don't close your window.
- 8. **Valid ID PROOF** Any Government ID Proof or Institute ID Card or Hall Ticket
- 9. Make sure that pop-up blocker is disabled on your browser. Any notifications related to antivirus, windows update, email notifications, calls,WhatsApp etc. will be counted as navigation.

#### **Privacy:**

During the remote proctored entrance test, Images/Videos/Sounds of the candidates and their computer systems will be captured and stored for entrance test proctoring purposes. It is envisaged that candidates who register for the remote proctored entrance test agree for the same.

#### **All the very best for the entrance test!!**